# RollerMouse® Red **Benutzerhandbuch**

 $\begin{picture}(20,20) \put(0,0){\line(1,0){10}} \put(15,0){\line(1,0){10}} \put(15,0){\line(1,0){10}} \put(15,0){\line(1,0){10}} \put(15,0){\line(1,0){10}} \put(15,0){\line(1,0){10}} \put(15,0){\line(1,0){10}} \put(15,0){\line(1,0){10}} \put(15,0){\line(1,0){10}} \put(15,0){\line(1,0){10}} \put(15,0){\line(1,0){10}} \put(15,0){\line(1$ **CON** contour **E RollerMouse** 

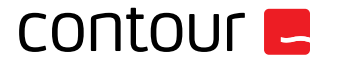

### **Packungsinhalt**

- 1. RollerMouse Red<br>2. 2 kurze Tastaturs
- 2. 2 kurze Tastaturstützen<br>3. 2 lange Tastaturstützen
- 3. 2 lange Tastaturstützen<br>4. Handgelenkstütze
- 4. Handgelenkstütze<br>5. Demontageschlüss
- Demontageschlüssel für Handgelenkstüt

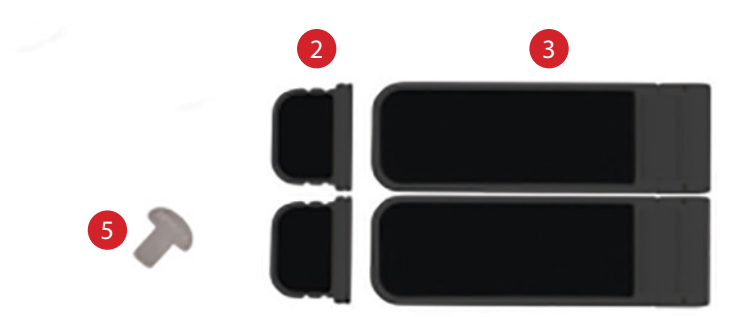

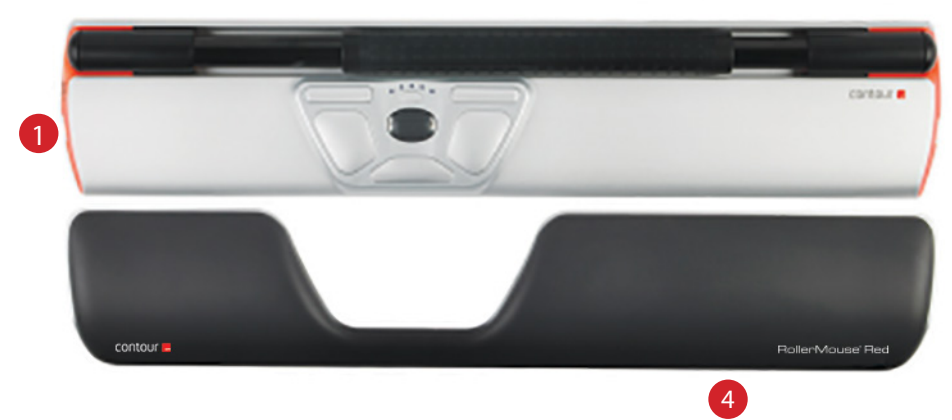

#### **Rollermouse Funktionen**

- A. Rollstab
- B. Geschwindigkeit des Mauszeigers LED
- C. Kopieren
- D. Einfügen
- E. Linksklick
- F. Rechtsklick
- G. Rollrad
- H. Doppelklick (One Touch)

Um Zugriff auf weitere Funktionen und spezielle Einstellungen für den Mac zu erhalten, laden Sie bitte unter www.contourdesign.de den Treiber herunter.

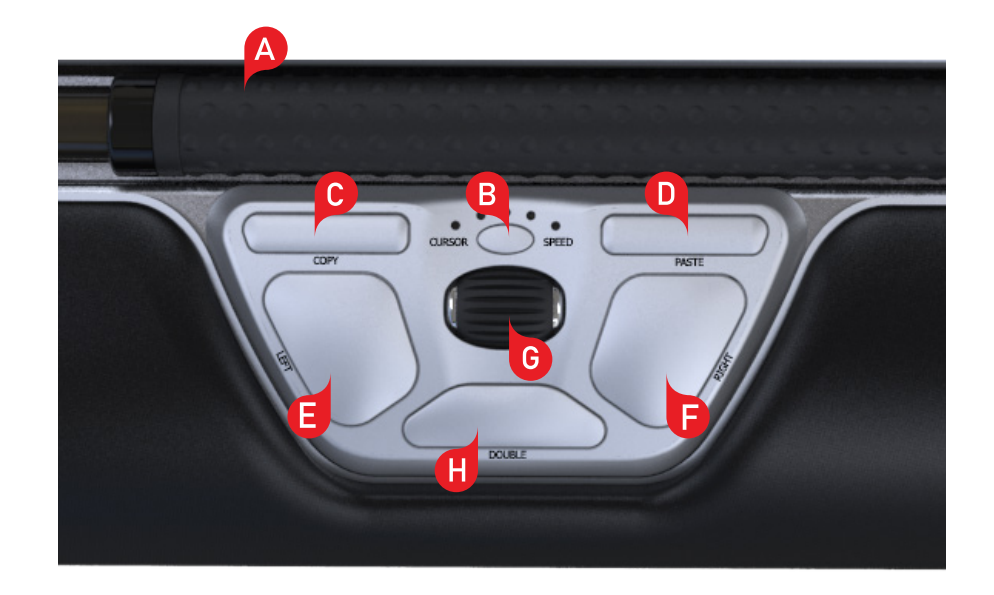

#### **Tastaturposition**

Bevor Sie die Tastatur anschließen, nehmen Sie sich bitte einen Moment Zeit, um deren Höhe und Winkel auf Ihre persönliche, optimale Position einzustellen. Zur Einstellung von Höhe und Winkel nutzen Sie bitte die Tastaturstützen. Dies funktioniert unabhängig vom Typ der Tastatur, die Sie nutzen. Die Leertaste Ihrer Tastatur sollte sich direkt oberhalb des Rollstabs befinden. Um eine korrekte ergonomische Position zu erreichen, sollte die Vorderkante der Tastatur sich so nahe am Rollstab befinden wie möglich.

Das Balance Keyboard stellt dabei die perfekt passende Ergänzung für unsere RollerMouse Red dar. Das Balance Keyboard wurde mit Blick auf die RollerMouse Red konzipiert. Rollstab und Tastaturkante liegen in derselben Höhe und die Tastatur kann in einem neutralen, ansteigenden oder abfallenden Winkel eingestellt werden.

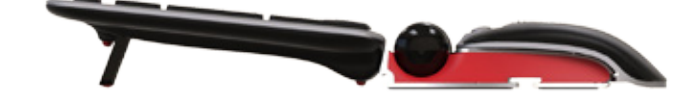

Ansteigender Winkel

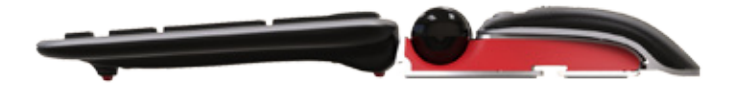

Abfallender Winkel Neutraler Winkel

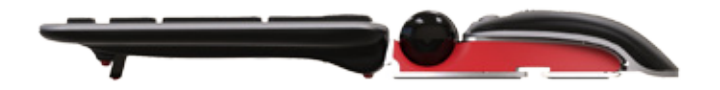

## **Anbringen der Tastaturstützen**

Stecken Sie das Ende der Tastaturstütze (2) in den Schlitz an der Rückseite der RollerMouse Red ein.

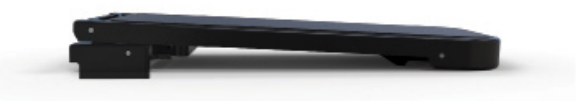

Negativer Neigungswinkel

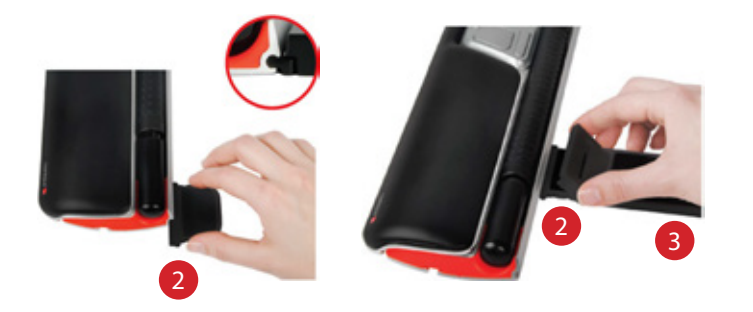

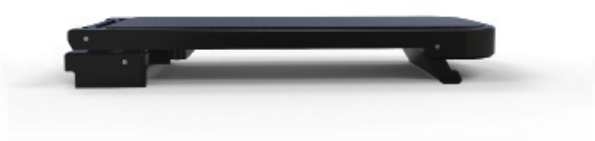

Neutral, angehoben

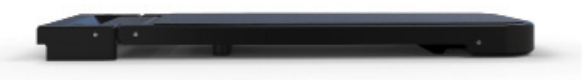

Neutral, flach

#### **Einstellen der Tastaturstützen**

Bringen Sie kurze und lange Tastaturstützen (2) und (3) wie gezeigt in Position und drücken Sie sie zusammen, bis diese einrasten.

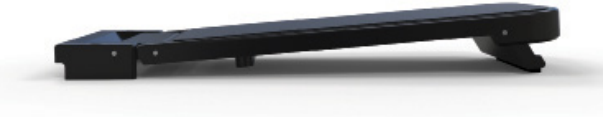

Positiver Neigungswinkel

#### **Anschließen an einen Computer**

Stecken Sie die RollerMouse Red in den USB-Port Ihres Computers. Geben Sie Ihrem Computer einen Augenblick für die automatische Installation.

#### **Nutzung des Rollstabs**

Der Rollstab  $\left( \mathbf{A} \right)$  hat zwei Funktionen:

- Drücken des Rollstabs bedeutet einen Linksklick der Maus.
- Seitliche Bewegung und Rollen des Rollstabs bewegen den Mauszeiger.

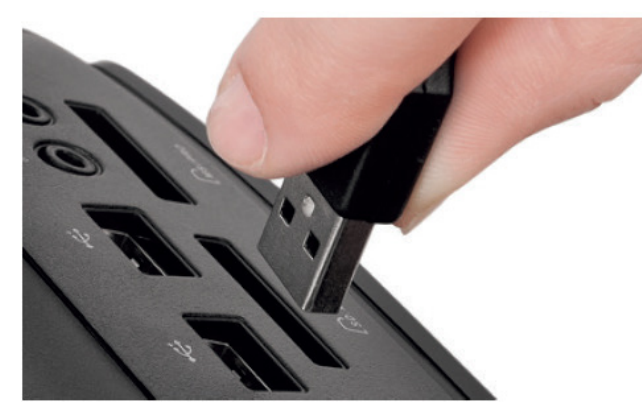

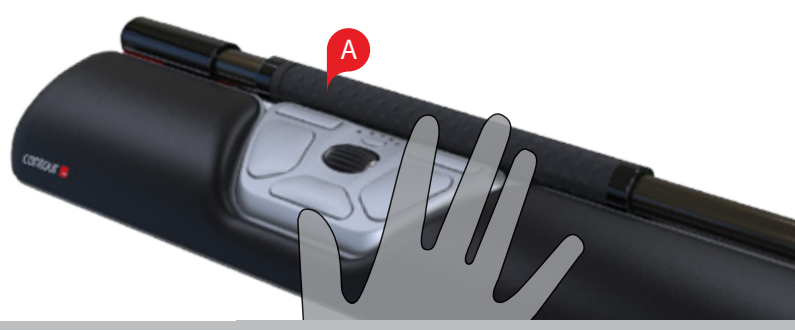

### **Einstellen von Rollstab-Klickstärke**

Klickstärke bezieht sich darauf, wie viel oder wenig Kraftaufwand erforderlich ist, um den Rollstab anzuklicken.

Um die Klickstärke zu ändern, drücken und halten Sie sowohl die Tasten (E und **B** für zwei Sekunden. Das LED-Licht zeigt dann die aktuelle Klickstärken-Einstellung. Während Sie weiterhin Taste E halten, Taste B loslassen. Rollrad G verwenden, um die Klickstärken-Einstellung zu ändern. Lassen Sie los, um die Klickstärken-Einstellung zu wählen. E

Hinweis: Die Rollstab-Klickfunktion kann ausgeschaltet werden, indem die obige Einstellungsmethode verwendet wird: Bewegen des Rollrads, bis alle LEDs leuchten.

#### **Einstellen der Klick-Lautstärke**

Um die Einstellung der Klick-Lautstärke zu ändern, drücken und halten Sie sowohl die Taste En und Bufür zwei Sekunden. Das LED-Licht zeigt dann i die aktuelle Klickvolumen-Einstellung. Während Sie weiterhin Taste Falten, Taste B loslassen und Rollrad G verwenden, um Klickvolumen-Einstellung zu ändern. Lassen Sie Enlos, um Klickvolumen-Einstellung zu wählen.

Hinweis: Der Klick-Lautstärke kann ausgeschaltet werden, indem die obige Einstellungsmethode verwendet wird: Bewegen des Rollrads, bis alle LEDs leuchten.

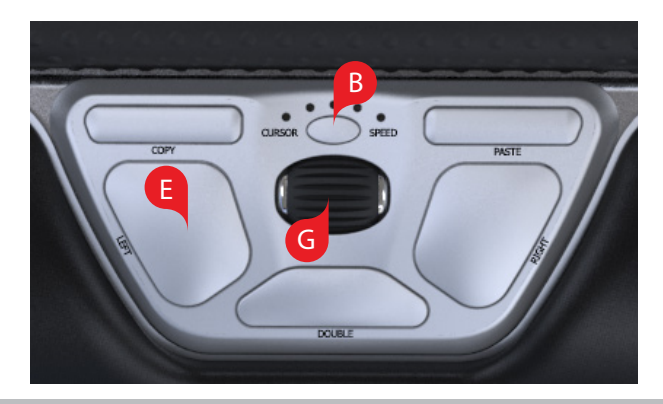

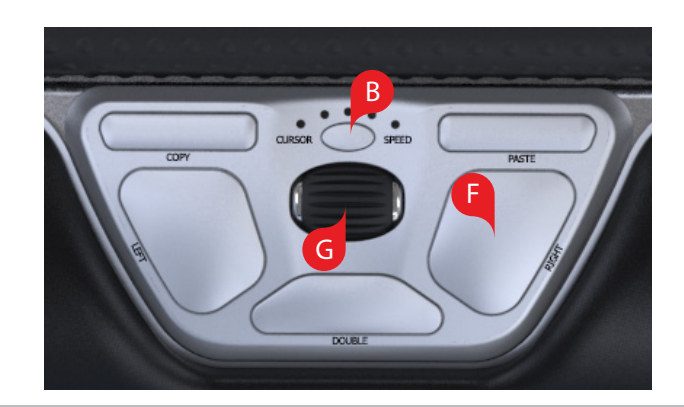

#### **RollerMouse Red Benutzerhandbuch /6**

#### **Einstellen der Geschwindigkeit des Mauszeigers**

Drücken Sie Taste (B) um die Geschwindigkeit des Mauszeigers einzustellen. Es gibt 10 Geschwindigkeitsstufen von langsam (600 DPI) bis schnell (2800 DPI). Die Geschwindigkeit wird durch die LED-Leuchten angezeigt (siehe Abbildung).

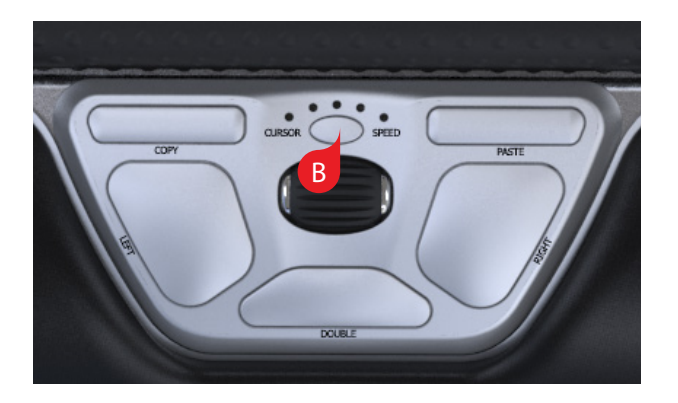

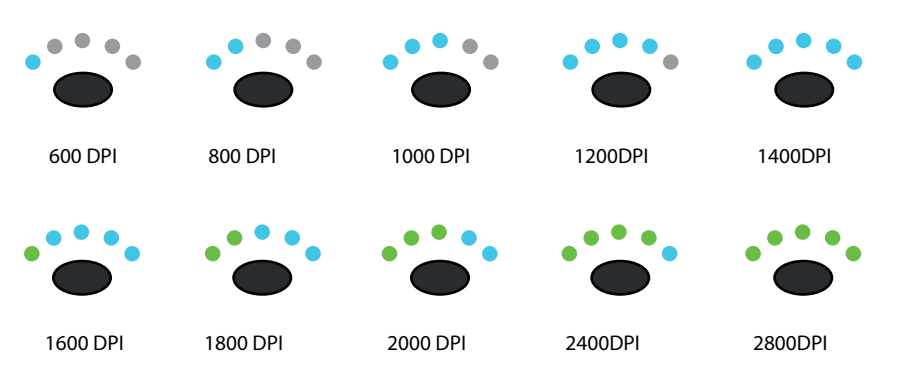

Ihre RollerMouse Red verfügt über 3 Benutzungsmodi. PC-Modus, Mac-Modus und HID-Modus (Für Linux). Mit den folgenden Tastenbefehlen können Sie die Einstellungen an Ihr Betriebssystem anpassen.

- $\cdot$  Halten Sie die Tasten  $\left(\frac{B}{B}\right)$  und  $\left(\frac{C}{B}\right)$  2 Sekunden lang gedrückt. Die LEDs leuchten für den entsprechenden Modus auf.
- Halten Sie die Taste  $\overline{B}$  gedrückt und lassen Sie die Taste  $\overline{C}$  los. Klicken Sie Taste  $\bigcirc$ , um zwischen den Modi hin- und herzuschalten.
- Wurde der passende Modus gefunden, lassen Sie die Tasten los.

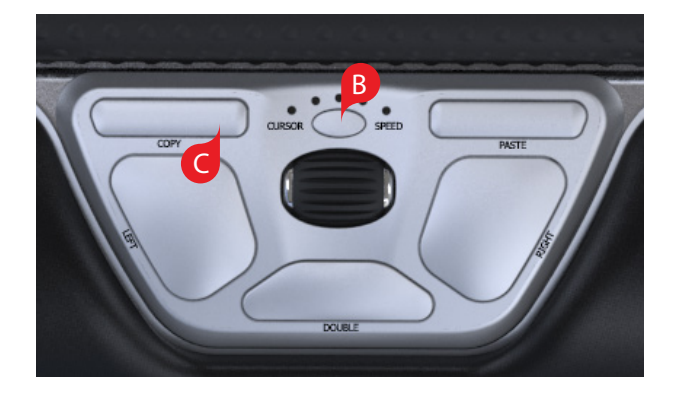

## **Nutzereinstellungen Verschiedene Moduseinstellungen**

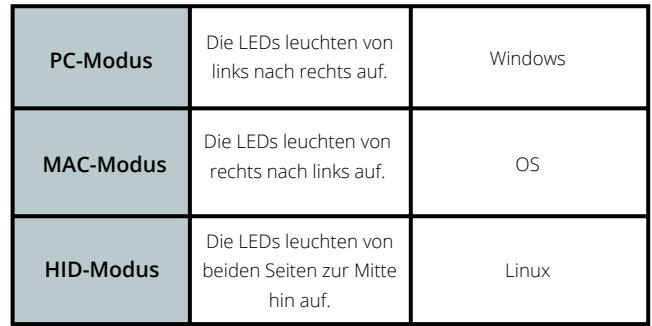

#### **RollerMouse Red Benutzerhandbuch**

#### **Verwenden der Doppelklick-Taste als mittlere Maustaste**

Um die Taste H nicht mehr für den Doppelklick, sondern als mittlere Maustaste zu nutzen, halten Sie die Tasten  $\left( B\right)$  und  $\left( H\right)$  für 2 Sekunden gedrückt, bis die LED-Leuchten als Bestätigung blinken. Wird dieser Vorgang wiederholt, erfolgt der Wechsel zurück zum Doppelklick.

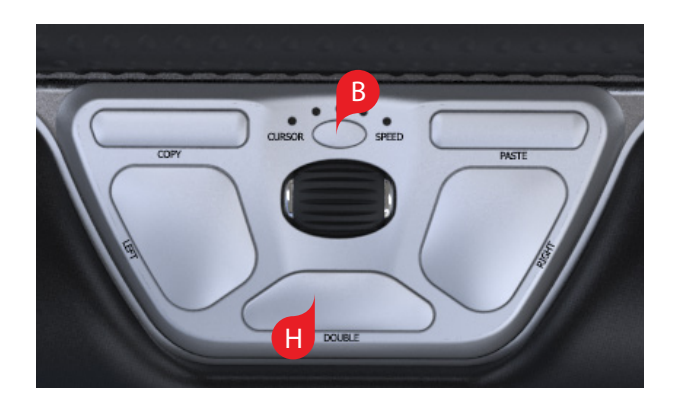

### **Handgelenkstütze**

Wir empfehlen, dass Sie die Handgelenkstütze (4) verwenden. Sollten Sie jedoch aus irgendeinem Grund die Handgelenkstütze entfernen wollen, heben Sie die Vorderkante der RollerMouse an und legen Sie diese in Ihre linke Hand. Fügen Sie den Demontageschlüssel für Handgelenkstütze <mark>(5)</mark> in den Schlitz am rechten Ende der Einheit ein und drehen Sie den Schlüssel gegen den Uhrzeigersinn.

Um die Handgelenkstütze nach Entfernen zu installieren, lassen Sie sie in den Schlitz an der Vorderkante Ihrer RollerMouse Red einrasten.

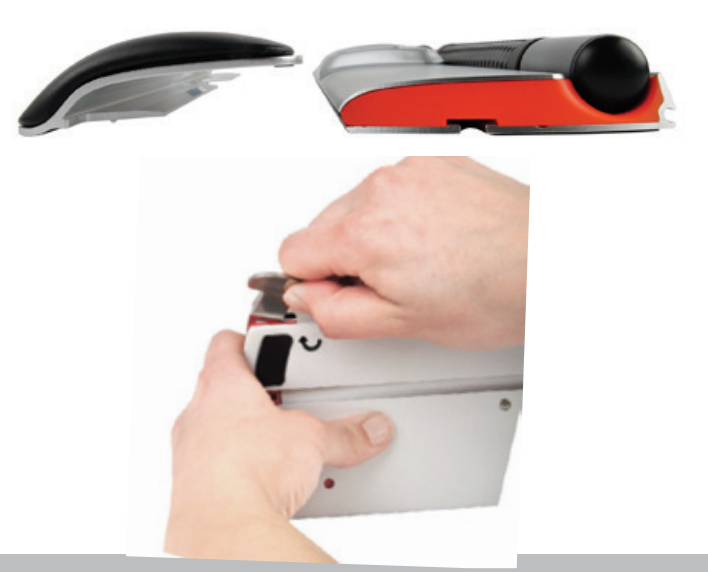

#### Für weitere Informationen besuchen Sie bitte: www.contourdesign.de

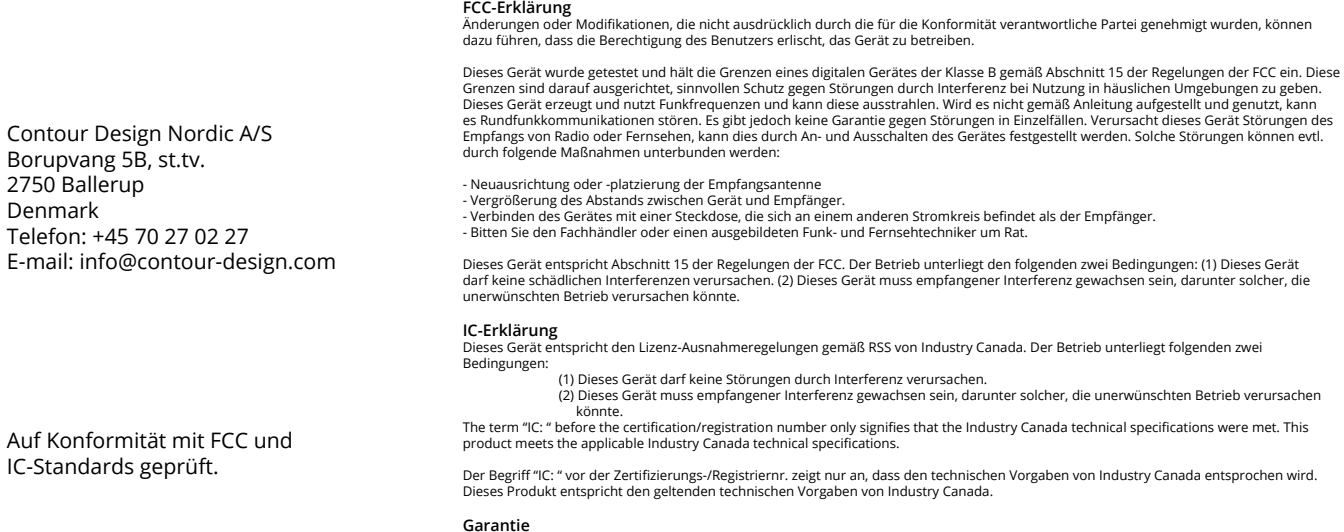

# $CE \times$

Liegt ein Defekt der Funktion aufgrund von Fehlern in der Herstellung vor, ersetzen wir das Produkt. Diese Garantie deckt keine Schäden ab,<br>welche aus falscher Nutzung des Produktes entstehen.

#### **Achtung!**

Der Versuch, die RollerMouse zu zerlegen, führt zum Erlöschen der Garantie.

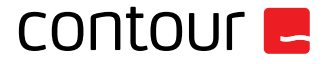